# Getting Started with Alien Banjo Attack

*Rob Miles*

*Department of Computer Science*

## $\substack{\textcolor{red}{\bigtriangledown}\textcolor{red}{\otimes} \textcolor{red}{\mathbf{\dot{\otimes}}}} \textcolor{red}{\bigtriangledown} \textcolor{red}{\bigtriangledown}$

## Alien Banjo Attack Game

- By now you should be well on with the Alien Banjo Attack game
- But just in case you aren't…. *Note that if you have solved*
- *these problems in a different way there is no reason to ditch your solution in preferences to mine*

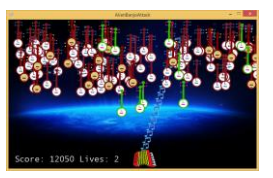

Alien Banjo Attack Startup

 $\forall \circledast \not \Rightarrow$  UNIVERSITY OF Hull

Alien Banjo Attack Startup

## How to get started

- You don't create the entire game all in one
- The best approach is to build up the behaviours, one simple step at a time
- This is how we can create any kind of complex software system
- So, to start you must decide the sequence of items you are going to build

## How to get started

- You don't create the entire game all in one
- The best approach is to build up the behaviours, one simple step at a time
- This is how we can create any kind of complex software system
- So, to start you must decide the sequence of items you are going to build

*Any ideas?*

**UNIVERSITY OF Hull** 

Alien Banjo Attack Startup

## My Suggested Sequence

4

- This is the sequence that I suggest:
	- 1. Get the player moving around the screen under the control of the player.
	- 2. Get the first banjo sprite drawn and make it move across the screen and back.
	- 3. Add the extra sprite types and the note missile.
	- 4. Create the game behaviour (attract screen, gameplay and game over)
	- 5. Add the game storage and recovery
- If each of these steps seems too large you can break them down into smaller ones

Alien Banjo Attack Startup

**WE WANTED** UNIVERSITY OF **Hull** 

Alien Banjo Attack Startup

## 1. Get the player moving

- 1. Load and draw the sprite and background textures
- 2. Position the texture on the screen
	- You can use Rectangle or Vector
- 3. Get the texture to move

6

- Update the position value each time using speed value
- Detect the edge of the screen and make it move down
- 4. Get the player to control the texture
- Update the speed values using the controls
- 5. Add the collision behaviour for the edges.

#### 2: Add the Banjo

- 1. Load and draw the sprite textures for the enemies
- 2. Position them on the screen
	- The enemies can be in random position along the top of the screen
- 3. Use a class hierarchy to create different types of enemy
- 4. Use a list to hold all the sprites on the screen

Alien Banjo Attack Startup

**UNIVERSITY OF Hull** 

## 3: Add the extra banjos and the note missile

- 1. The more advanced banjos are simply child classes of the simple banjo, but with different Update methods
- 2. They are also loaded with a different texture when they are created.

Alien Banjo Attack Startup

**WE WANTED** UNIVERSITY OF **Hull** 

Alien Banjo Attack Startup

## 4: Create the game behaviour

8

9

- 1. Make some states to represent the gameplay
- 2. Add switch constructions to the Draw and Update methods so that they behave correctly for each game state
- 3. Add code that changes the state of the game appropriately
- Start the game when the user presses Start
- End the game when the player collides with a banjo or a banjo reaches the bottom of the screen

#### *O E WA Hull*

#### 5: Game Storage and Recovery

- The program must store the state of all the game objects when the user wants to pause the game
- You can treat a Sprite in the same way as you would an Account object
- The game will contain a list of sprites which are drawn and updated
- When the game is saved the sprites details are all written into a file
- When the game is resumed this data is reloaded

## **UNIVERSITY OF Hull**

Alien Banjo Attack Startup

#### Simple Sprite Class Behaviours

10

```
class Sprite
 {
      void Draw(SpriteBatch spriteBatch) { }
      void Reset(BanjoGame game) { }
void Update(BanjoGame game) { }
 }
```
- These are the three essential behaviours that a Sprite really needs to implement
- The Sprite class will also need a constructor that sets it up with its texture and initial position
- Note that the Update and Reset methods are given a reference to the game the Sprite is part of – This is so they can tell the game if they are killed etc

Alien Banjo Attack Startup

**WE WANTED** UNIVERSITY OF **Hull** 

Alien Banjo Attack Startup

## Updating the game elements

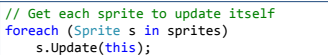

- My version of the game contains a list of sprites
- The Update method works through the sprite list and updates each one in turn
- Note that the word this in the context of the call of Update means "the current instance"
	- In this case it is the game that the sprite is part of
	- The sprite can then update the status of the game if anything happens

## Saving and loading the sprite positions

```
public void Save(TextWriter textOut)<br>{
      textOut.Write(SpriteRectangle.X);
textOut.Write(SpriteRectangle.Y);
     textOut.Write(SpriteRectangle.Width);
      textOut.Write(SpriteRectangle.Height);
// rest of values written out here
}
```
- The game must save the positions of the items on the screen
- You can do this by treating each sprite as a bank account and adding Save and Load methods that work the same way

**UNIVERSITY OF Hull** 

Alien Banjo Attack Startup

## Game State

13

enum State { AttractMode, PlayingGame, GameOver }

- You can use an enumerated type to represent the state of the game as it is being played
- In the example above the state has three possible values
	- Attract mode: show a screen that invites the user to press a button to start
	- Playing game: playing the game
	- GameOver: showing the high score

Alien Banjo Attack Startup

**WE WANTED** UNIVERSITY OF **Hull** 

Alien Banjo Attack Startup

#### Game State

14

15

## State gameState = State.AttractMode;

- The game contains a variable that holds the state of the game at any given time
	- Above I have called the variable gameState
	- It is initially set to the attract mode
- When events happen to change the state of the game this is achieved by updating this variable
	- If the player collides with a banjo, or the banjos reach the bottom of the screen the state would be changed to State.GameOver

## **UNIVERSITY OF HULL**

#### Using Game State

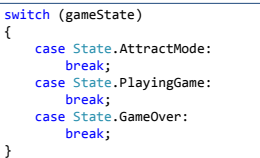

- You can use a switch to select the appropriate action in the Draw and Update methods in the game
- If you add extra states (for example high score table) you just need to add the extra state and the cases in the switches that are controlled by it

**UNIVERSITY OF Hull** 

Alien Banjo Attack Startup

## Attract Mode

16

- When the game is in "attract mode" something must be moving on the screen
	- randomly drive the player in different directions
	- replay a set of movement instructions
	- You could even replay the previous game
- Attract mode ends when the user presses a key to start the game
	- In attract mode your game must test for this

Alien Banjo Attack Startup

**WE WANTED** UNIVERSITY OF **Hull** 

Alien Banjo Attack Startup

## Play mode

18

- When play starts everything must be reset for the start of the game
- During play mode the user will steer the player around the screen and shoot at the banjos, who will be moving around and attacking
- If the player hits an alien banjo or a banjo reaches the bottom of the screen the mode of the game is changed to game over

#### Game Over Mode

- At the end of a game a Game Over screen should be displayed for a few seconds
- You can time this by counting the number of times that Update has been called
- It is called 60 times a second when the game is running
- If you count up to 300 this will give you a 5 second delay

 $\substack{\textcolor{red}{\bigtriangledown}\textcolor{red}{\otimes} \textcolor{red}{\mathbf{\dot{\otimes}}}} \textcolor{red}{\bigtriangledown} \textcolor{red}{\bigtriangledown}$ 

Alien Banjo Attack Startup

## Problem Solving

19

20

- Keep each individual step a small one so that it is easy to debug
- Don't "run away" from problems you can't solve to other problems that you can't solve either
- Get help when you are stuck, but make sure that you ask "How do I do this?" rather that "What do I do?"

Alien Banjo Attack Startup